#### Краткое руководство

- ► Установить КриптоПро CSP ( версия от 4)
	- ► ȁстановочный файл: CSPSetup\_4.0.9975
- ► ȁстанавливаем Браузер с поддержкой шифрования защищенных соединений по гост.
	- ► Например: Yandex, Chromium GOST, Спутник...
- ► ȁстанавливаем ǿертификаты:
	- ► Цǿ\_Minkomsvyaz'\_Rossii\_2012
	- ► Цǿ\_UC2-CITTO-2018

## 1. Настройка на примере Yandeч

- ► ǿкачиваем установочный файл Яндекс браузера.
- ► https://browser.yandex.ru

# 2. Запустить программу установки

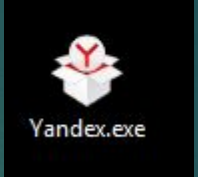

- ► В открывшемся окне выбираем для вас требуемые условия
- Настоятельно рекомендую снять галку напротив «Закрепить Алису в панели задач»
- Нажимаем «Установить»

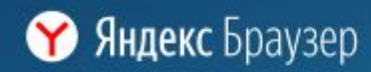

Используя Яндекс.Браузер, вы соглашаетесь с условиями Лицензионного соглашения.

#### Быстрый, безопасный и умный браузер

Сделать браузером по умолчанию

Закрепить Алису в панели задач

Я соглашаюсь принимать участие в улучшении сервисов Яндекса отправляя разработчикам статистику использования браузер Политика конфиденциальности

Установить

 $\times$ 

#### 3. Ǽжидаем завершение установки и автоматического запуска браузера

 $\Box$ Платить опасно  $\otimes$   $\overline{\mathbf{z}}$  \*  $\rightarrow$ Protect На этом сайте платить опасно Не стоит вводить здесь номер банковской карты. Ваши платёжные данные могут перехватить

**Y** Яндекс Браузер

#### Безопасность

Технология Protect предупреждает об опасностях, бережёт ваши пароли, защищает платежи, переводы и проверяет файлы на вирусы

Используя Яндекс. Браузер, вы соглашаетесь с условиями Лицензионного соглашения.

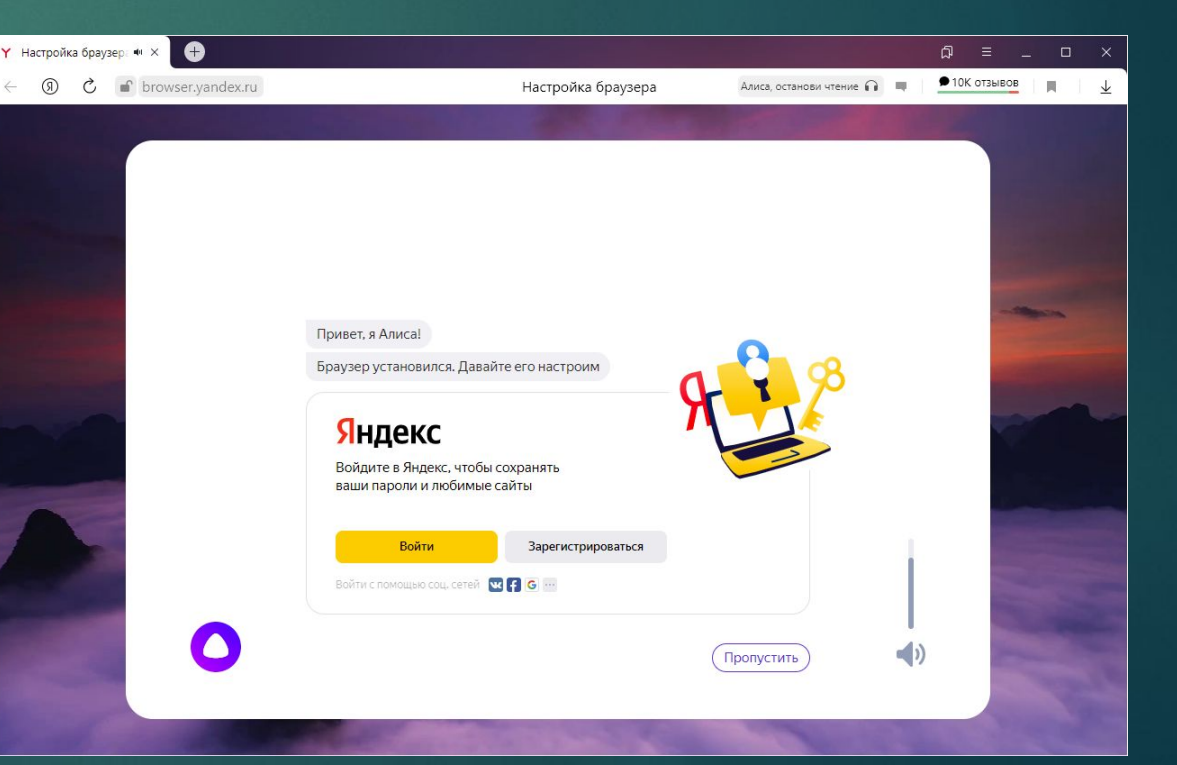

#### Заходим в настройки браузера

- ► Верхнем правом углу нажать на три горизонтальных полоски
- ► В выпавшем меню выбрать «Настройки»

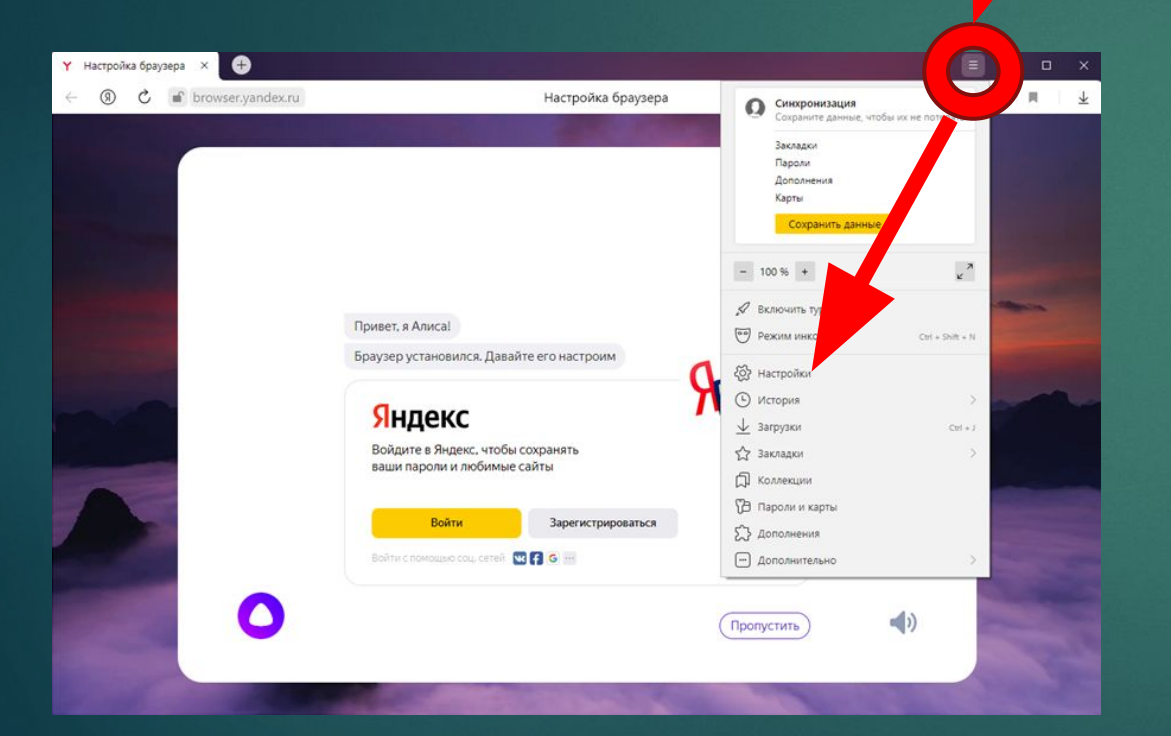

• В поле поиска пишем «ГОСТ»

 $\bullet$ 

► ȁстанавливаем галочку напротив «Подключаться к сайтам, использующим по ГОСТ. Требуется КриптоПро CSP»

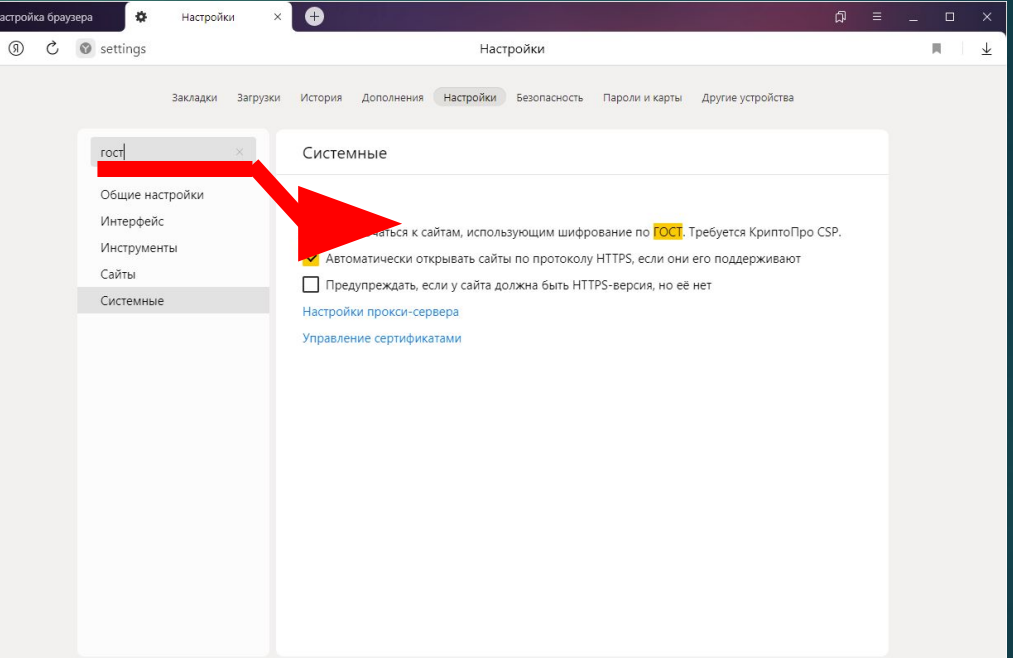

## 4. ȁстанавливаем **2 сертификата**

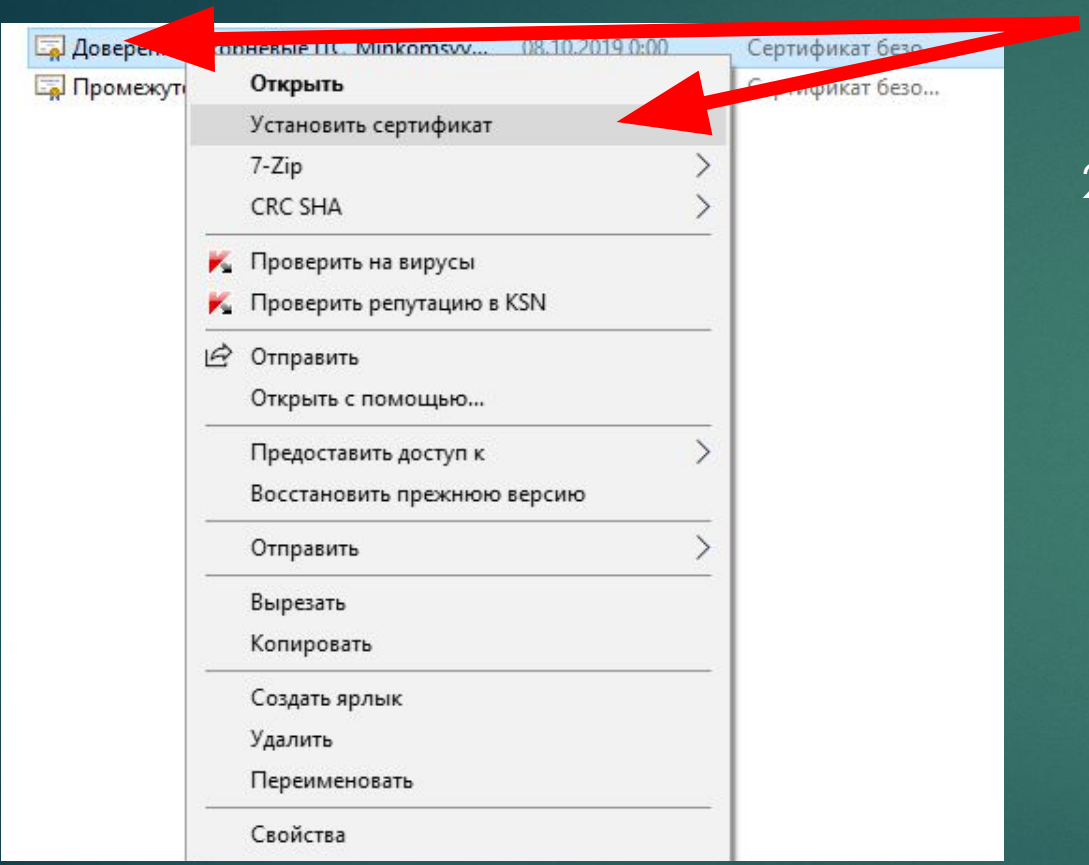

- Правой кнопкой мыши нажать на сертификат и выбрать «Установить сертификат»
- В открывшемся окне выбрать «Локальный компьютер» и нажать «Далее»

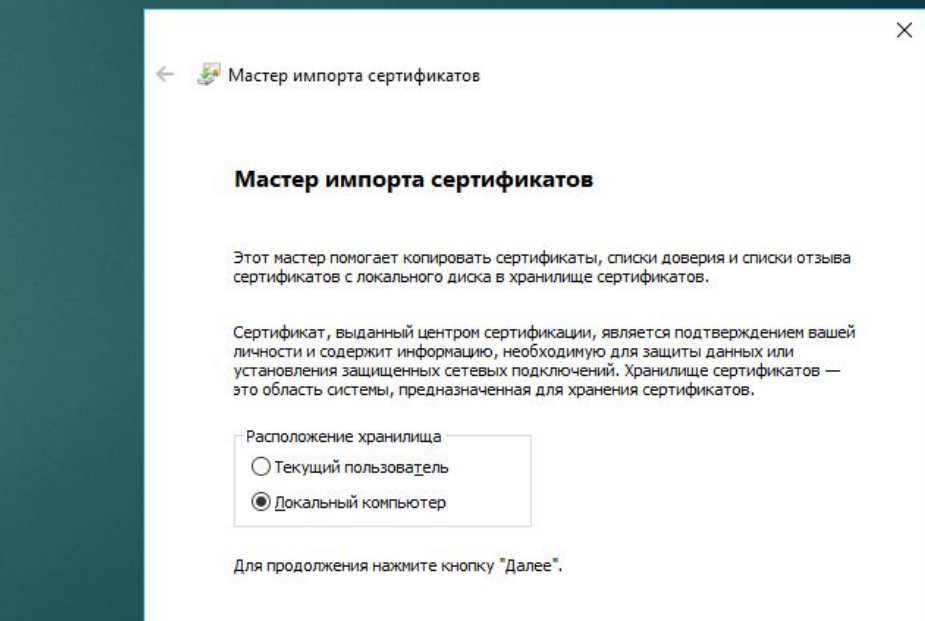

Возможно выйдет новое окно где нужно ответить «ДА» после чего появиться 2 шаг

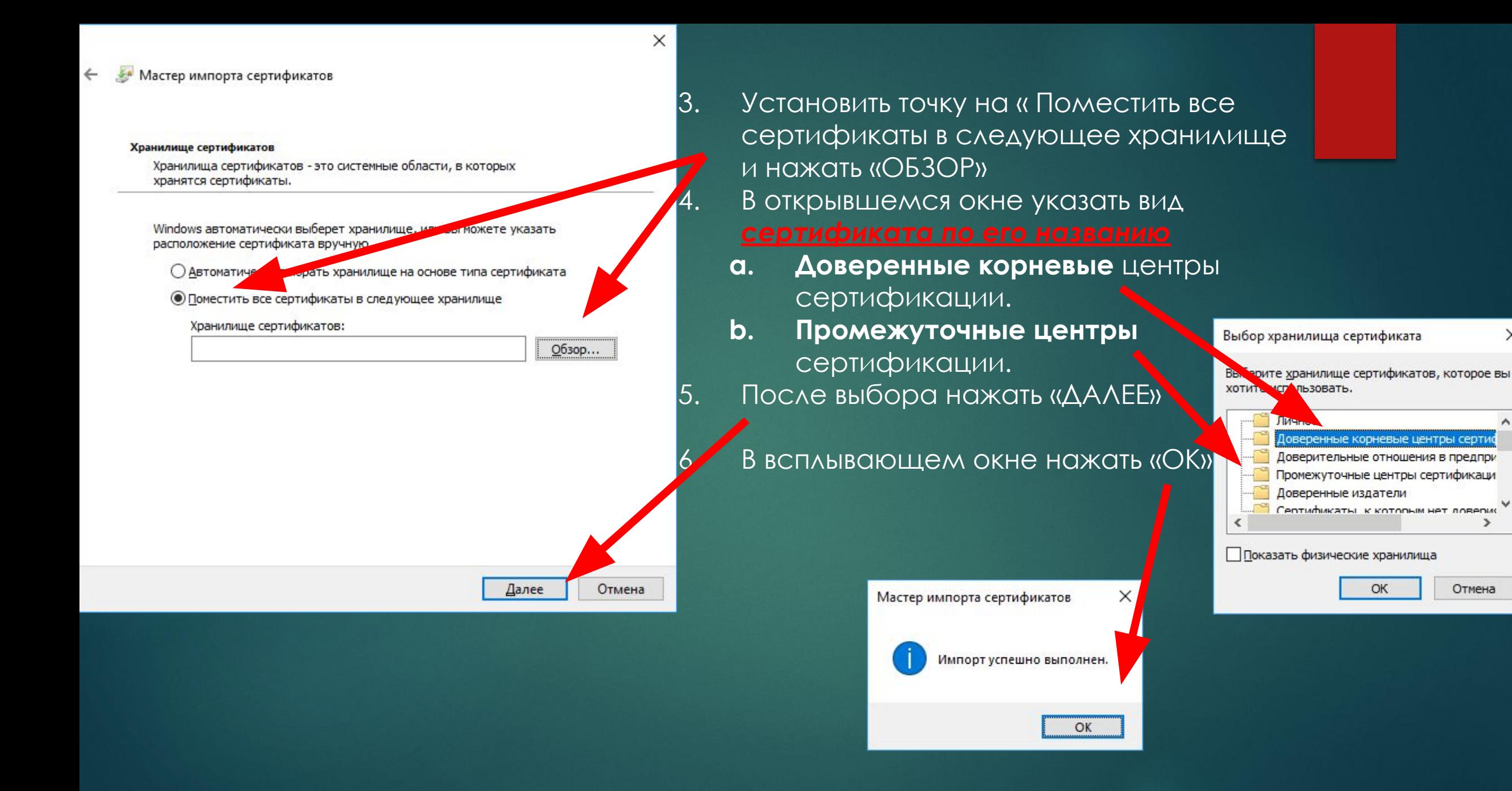

 $\times$ 

Отмена